国際日本コモンルーム

## テレビ会議システム簡易マニュアル

総合情報コラボレーションセンター

2017 年 06 月 14 日 作成

# 【準備編】Page 2

1. 電源操作(電源の入れ方)

- $1-1$  モニター
- 1-2 モニターの入力選択
- 1-3 テレビ会議システム

【操作編】Page 3

2.テレビ会議システムを使用する

2-1 発信/切断 操作

2-2 ボリューム、カメラコントロール

【終了編】Page 5

3. 電源操作(電源の切り方)

3-1 テレビ会議システム

 $3-2$  モニター

【巻末】Page 6

4. 機器情報 (IP アドレス等)

【準備編】

### 1. 電源傑作(電源の入れ方)

#### 1-1 モニターの電源を入れる。

モニターのリモコン

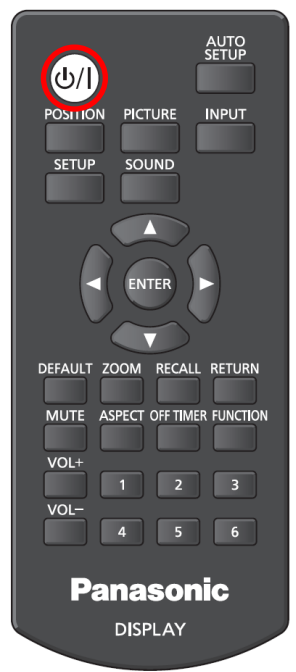

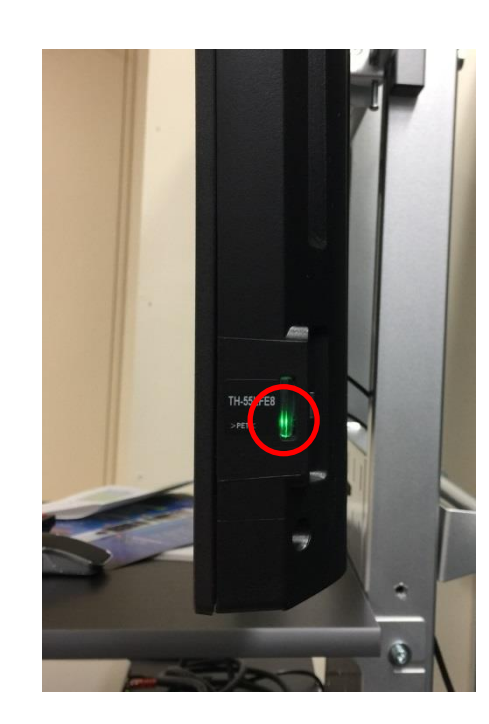

電源が入るとモニター横の LED が緑に点灯します。

※主電源はパネル背面に あります。

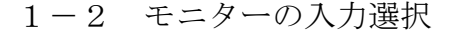

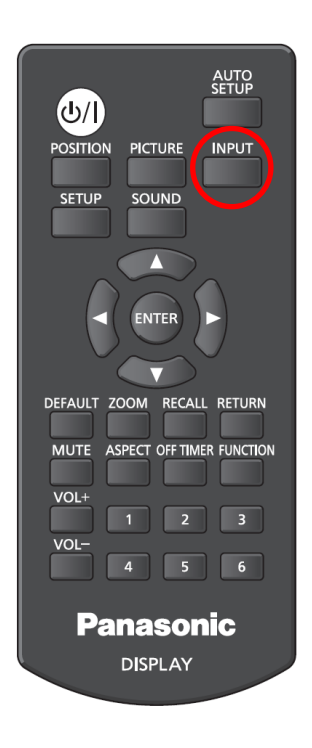

「HDMI 1」 を選択して下さい。 選択したソースは画面右上に表示されます。 ------ $PC$ フル → HDMI1 → HDMI2 → DVI-D→ PC → VIDEO → USB-

【操作編】

1-3 テレビ会議システム

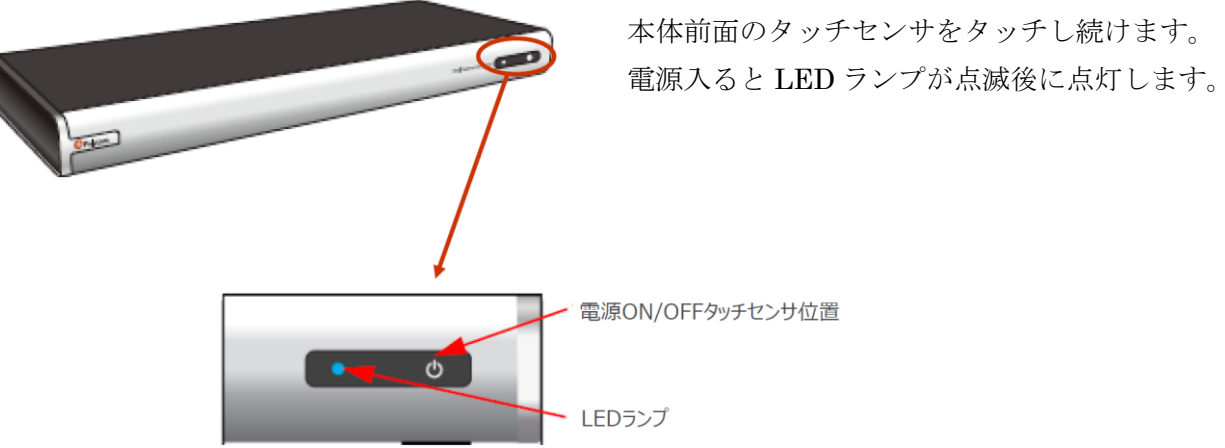

#### 2. テレビ会議システムを使用する

 $2-1$  発信/切断操作

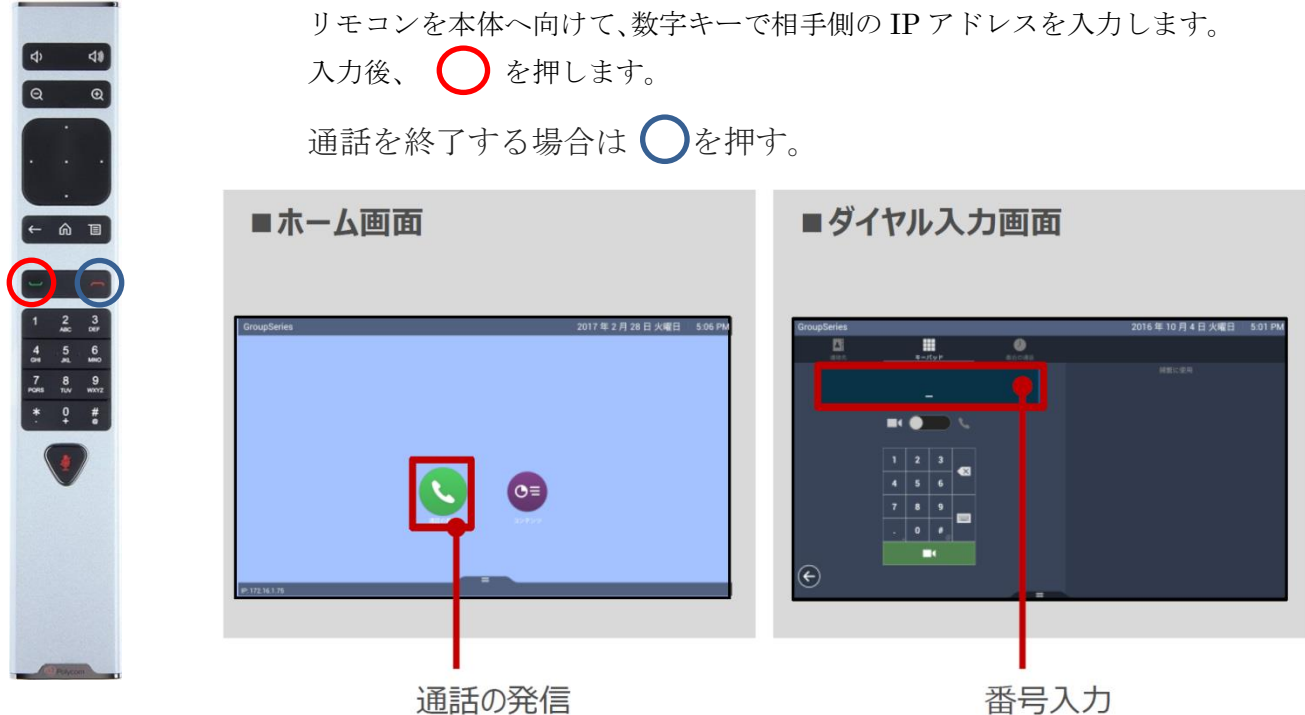

※外部からテレビ会議へダイヤルする際に必要なIPアドレスは巻末を参照して下さい。

【操作編】

2-2 ボリューム、カメラコントロール

リモコンのメニューボタン 日 を押して、「カメラ」ー「こちら側のカメラ」を 選択します。

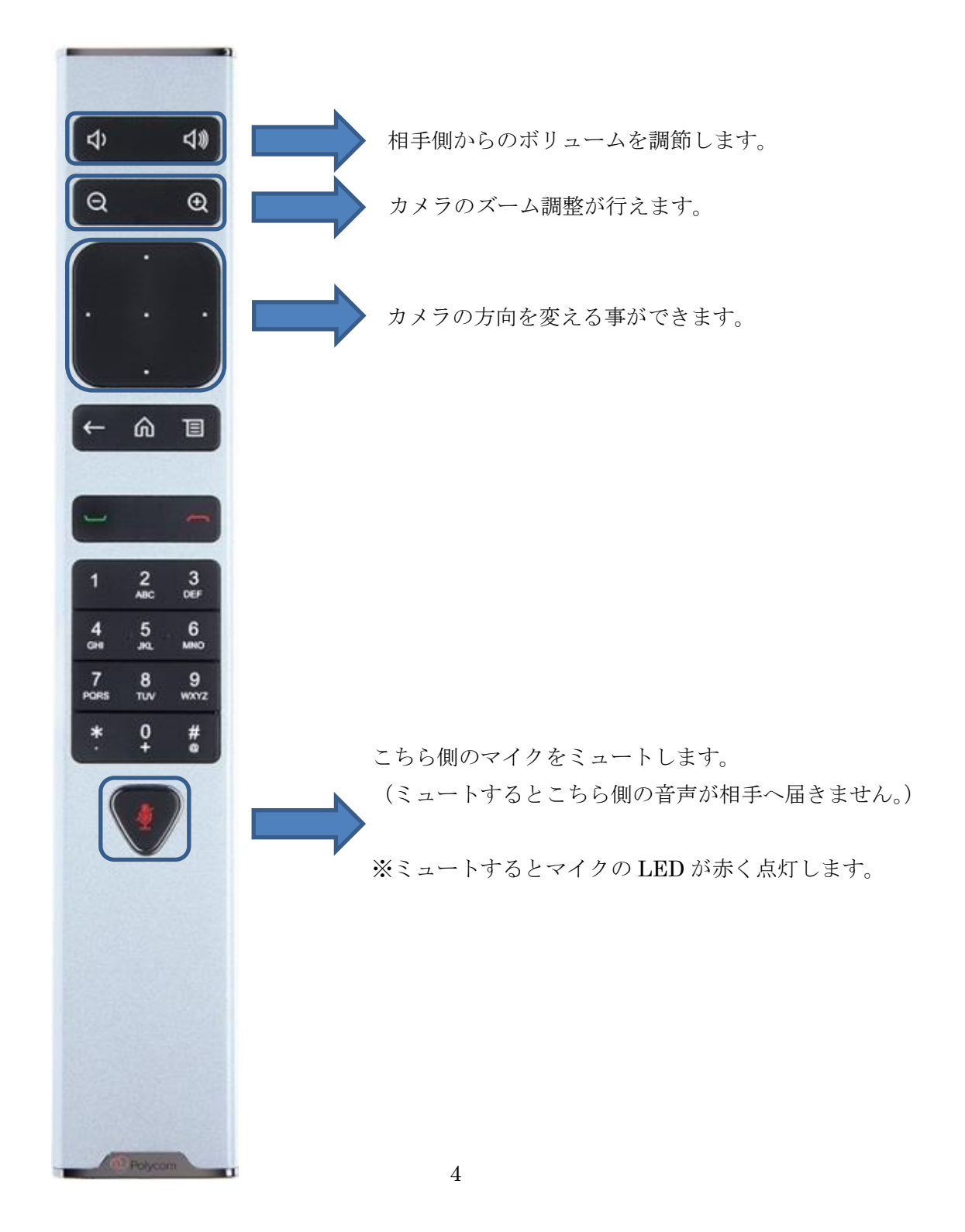

【終了編】

### 3.電源操作(電源の切り方)

3-1 テレビ会議システム

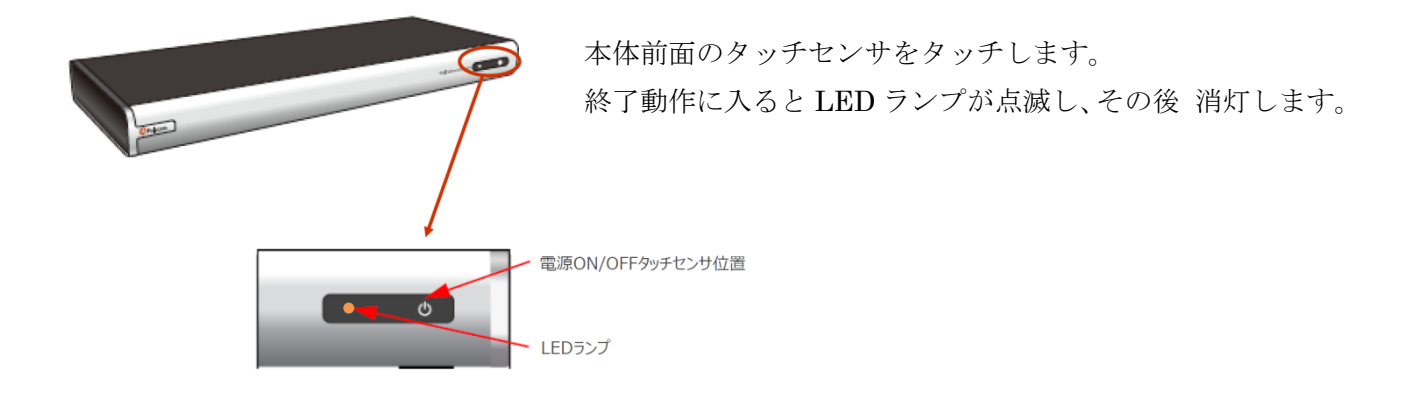

#### $3-2$  モニター

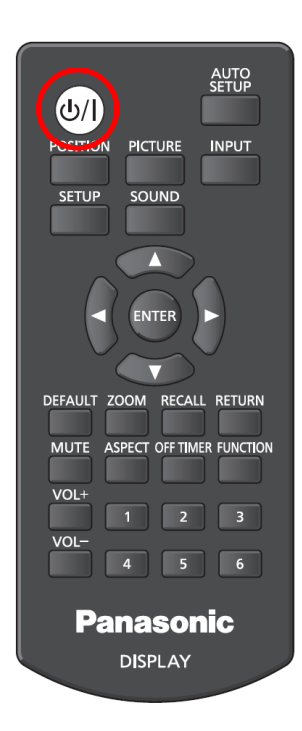

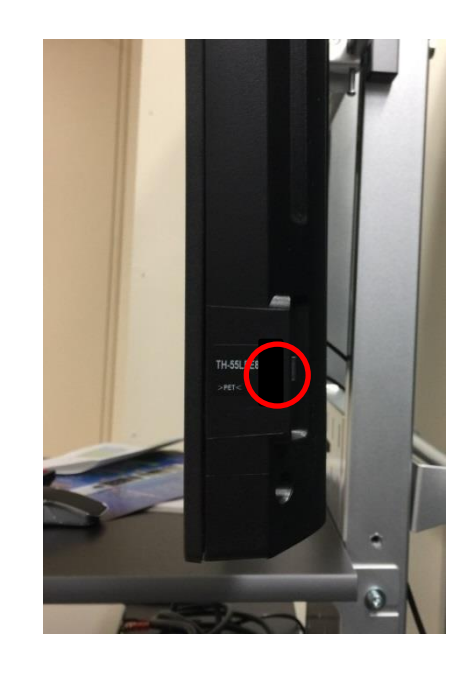

電源が切れるとモニター横の LED が消灯します。

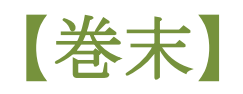

## 4.機器情報(IP アドレス等)

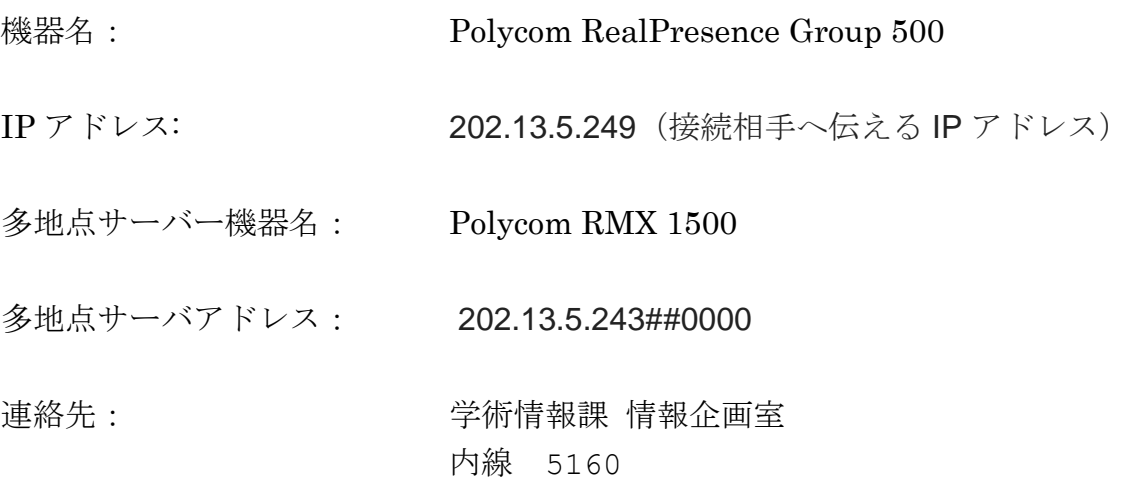

メモ